## **GUIDELINES FOR FILLING F.Y.B.ED. ADMISSION FORM FOR 2020-21**

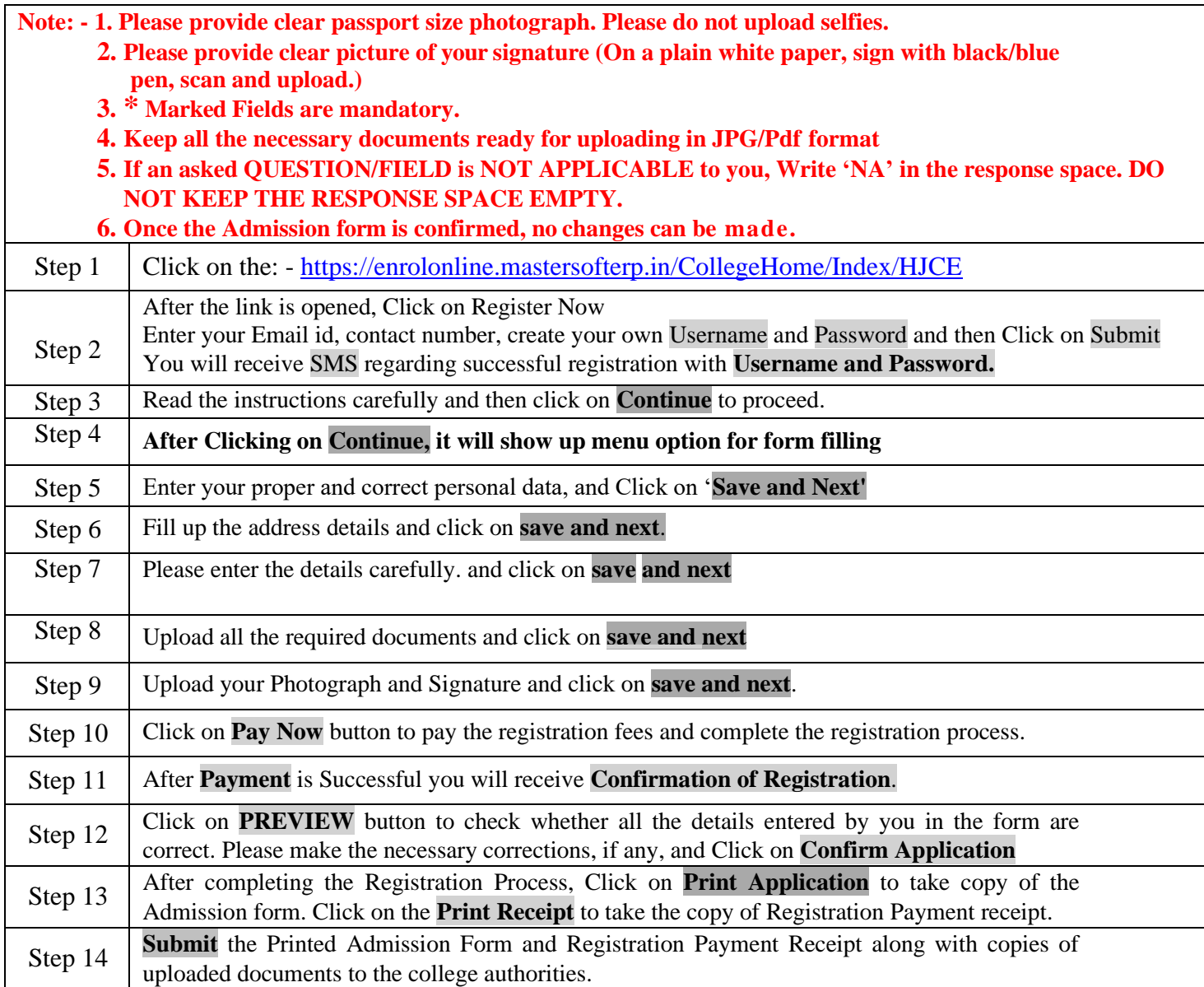

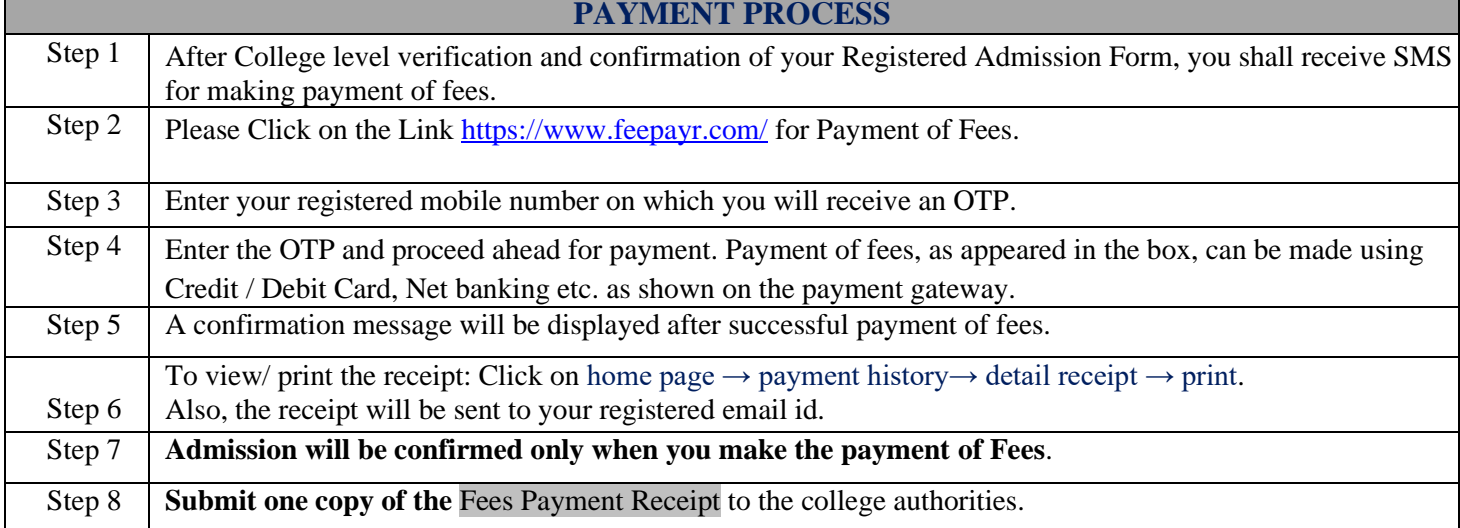

## **IMPORTANT NOTE: -**

In Queries regarding payment issue, where payment is deducted but still show **"PAY NOW"** option again,

- 1. Refresh the page by pressing (CTRL + F5) Or wait for Next 24 hrs.
- **2. Do not make multiple transactions**